# **DOCUMENTATION / SUPPORT DE FORMATION**

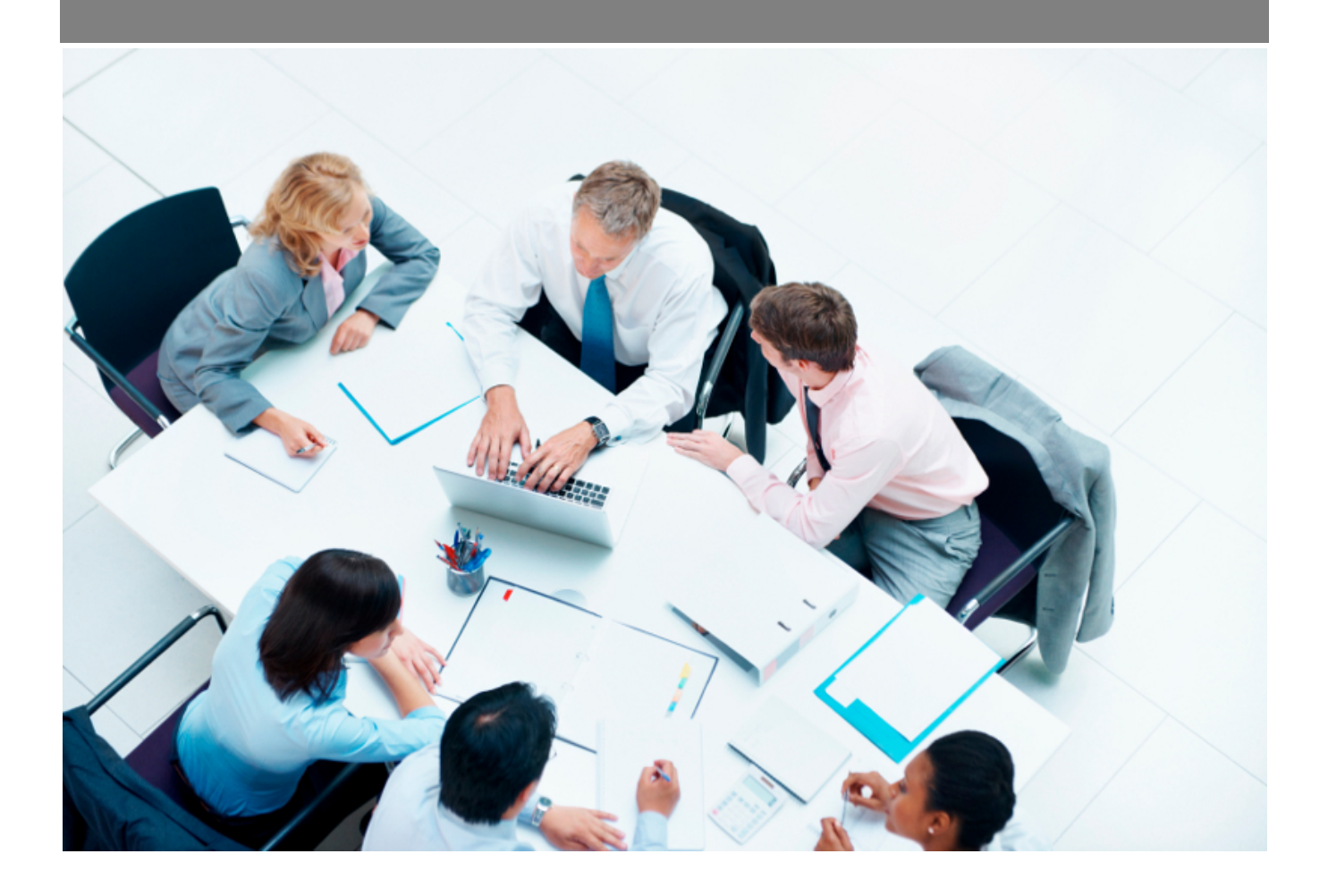

Copyright © Veryswing SAS, Tous droits réservés. VSActivity et VSPortage sont des marques déposées de Veryswing SAS.

# **Table des matières**

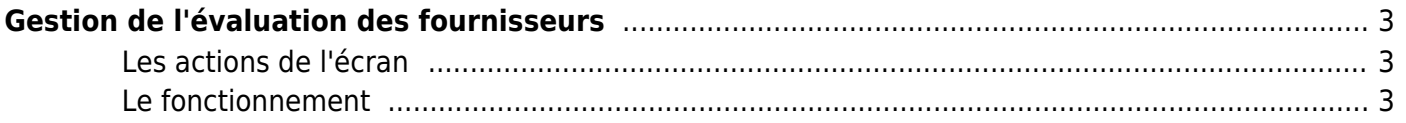

# <span id="page-2-0"></span>**Gestion de l'évaluation des fournisseurs**

# Droit à activer :

**Achats**

Gestion des évaluations des fournisseurs

Cet écran vous permet d'évaluer des fournisseurs grâce aux évaluations types définies dans le [Paramétrage des évaluations.](https://docs.veryswing.com/vsa:parametres_-_evaluations)

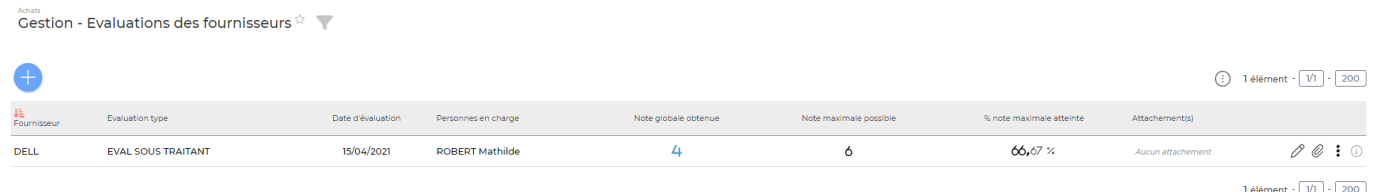

# <span id="page-2-1"></span>**Les actions de l'écran**

# **Actions globales**

## Evaluer un fournisseur

Permet d'ajouter une évaluation sur un fournisseur.

## **Actions de ligne**

# $\oslash$  Modifier l'évaluation

Permet d'ouvrir de nouveau le formulaire d'évaluation et de faire des modifications.

#### O Attacher des documents

Permet d'ajouter des documents en lien avec l'évaluation.

#### i Plus d'actions

Ce pictogramme donne accès à différentes actions :

Supprimer l'évaluation

# <span id="page-2-2"></span>**Le fonctionnement**

## Evaluer un fournisseur

Etape 1 : Renseigner les éléments suivants :

le fournisseur

Copyright © Veryswing SAS, Tous droits réservés. **3/5** and the serve of the serve of the serve of the serve of the serve of the serve of the serve of the serve of the serve of the serve of the serve of the serve of the ser VSActivity et VSPortage sont des marques déposées de Veryswing SAS.

- l'évaluation type définie dans le [Paramétrage des évaluations](https://docs.veryswing.com/vsa:parametres_-_evaluations)
- la date de l'évaluation
- les personnes en charge de l'évaluation du fournisseur

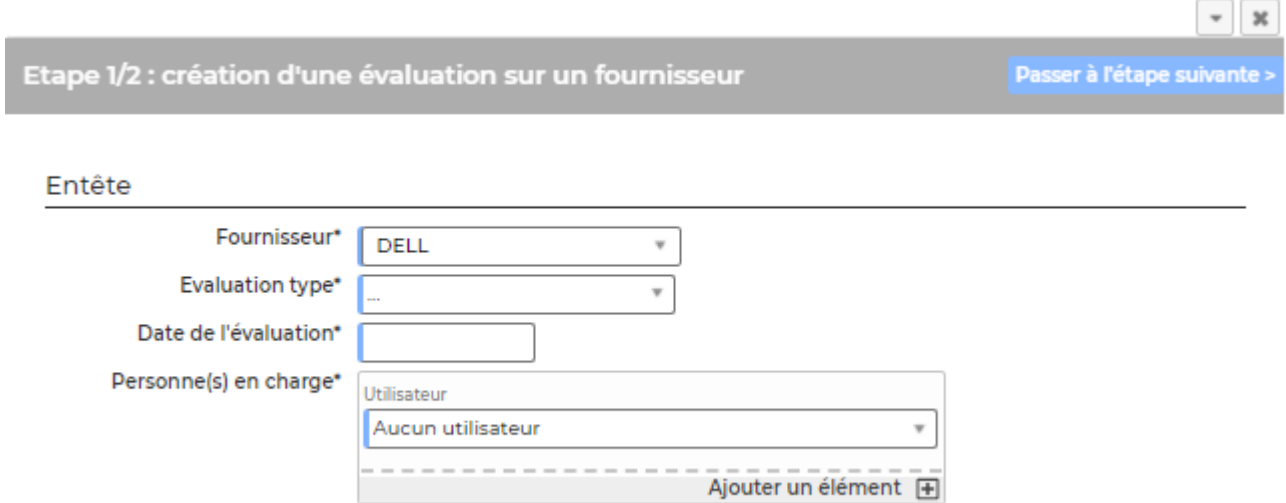

## Etape 2 :

Passer à l'étape suivante permet de renseigner le second formulaire qui propose les critères de notation de l'évaluation type choisie :

# Etape 2/2 : création d'une évaluation sur un fournisseur

### Respect des delais

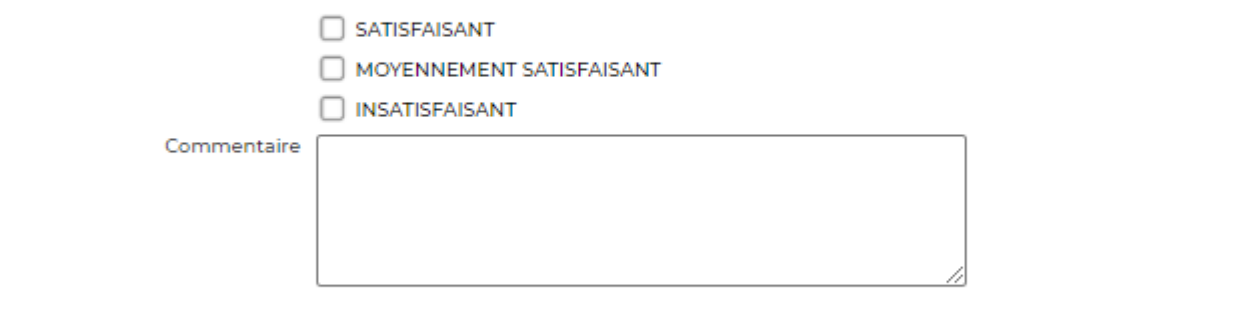

### Disponibilité des produits

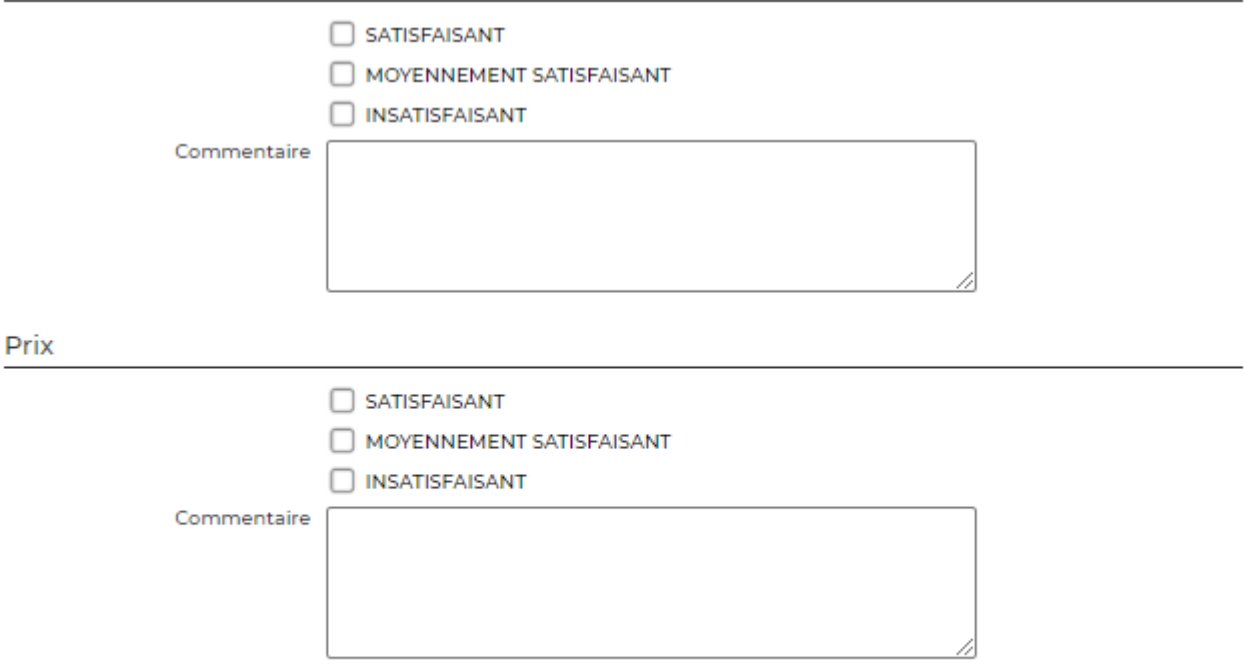